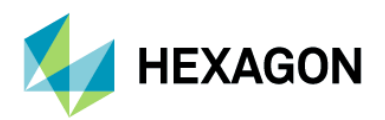

# **ODYSSEE CAE**

**Installation guide** 

# **Contents**

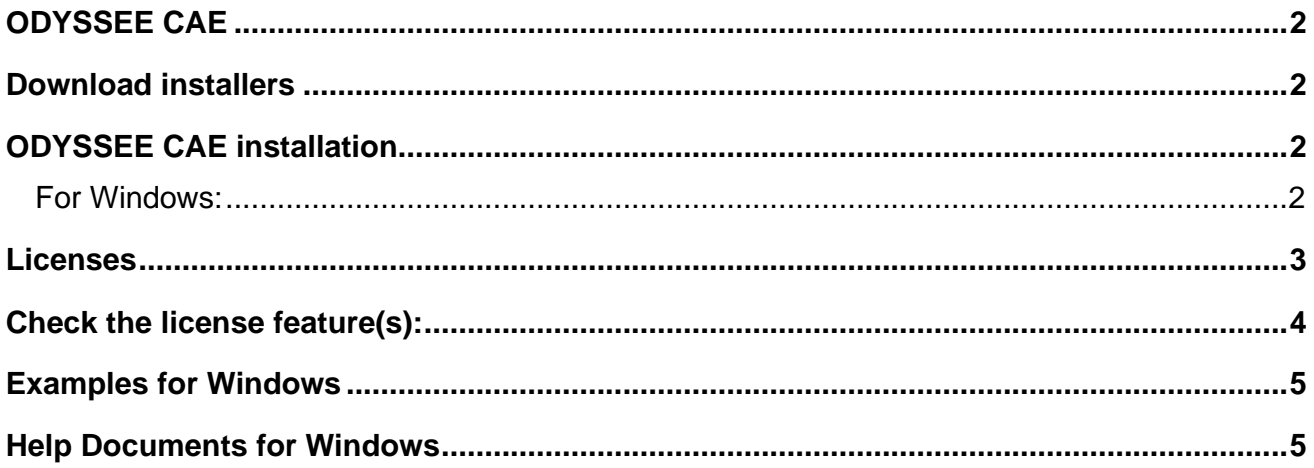

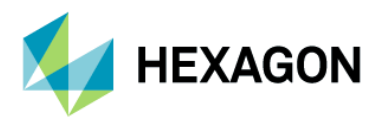

# <span id="page-1-0"></span>**ODYSSEE CAE**

ODYSSEE CAE includes:

- ➢ ODYSSEE LUNAR: The main GUI of ODYSSEE CAE product which proposes multiple predictions and analyzes. In a few clicks, the user can obtain time-dependent responses in real-time, optimization and parameter fitting, population studies (uncertainty corridors), sensitivity analysis and parameters effects, as well as animations when applicable.
- $\triangleright$  ODYSSEE QUASAR: A solver to make predictive models and data mining analysis.
- ➢ ODYSSEE NOVA: An optimizer to search for the optimal variables to minimize an objective function, while respecting constraints defined.
- ➢ ODYSSEE PULSAR: A tool proposing extraction and replacement processes to handle the input csv data in Lunar format.

### <span id="page-1-1"></span>**Download installers**

Go to the [MSC Software Download Center](https://eur02.safelinks.protection.outlook.com/?url=https%3A%2F%2Fmscsoftware.flexnetoperations.com%2F&data=04%7C01%7C%7C2c1a24e9aa5749f1c72a08d98a69d435%7C1b16ab3eb8f64fe39f3e2db7fe549f6a%7C0%7C0%7C637693009397204461%7CUnknown%7CTWFpbGZsb3d8eyJWIjoiMC4wLjAwMDAiLCJQIjoiV2luMzIiLCJBTiI6Ik1haWwiLCJXVCI6Mn0%3D%7C1000&sdata=izIzIEz3apGR9FhE08YkkemUwIIHtNkopKp8DW0aczE%3D&reserved=0) to download:

- ➢ **ODYSSEE CAE** product exists for:
	- Windows 10, ODYSSEE-CAE\_**2023.\***\_x64.exe

**Note**: The **Helium MSC Licensing tool** must be installed either on the server for a network license or on the user's computer for a seat license. Please, go to the [MSC Software Download Center](https://eur02.safelinks.protection.outlook.com/?url=https%3A%2F%2Fmscsoftware.flexnetoperations.com%2F&data=04%7C01%7C%7C2c1a24e9aa5749f1c72a08d98a69d435%7C1b16ab3eb8f64fe39f3e2db7fe549f6a%7C0%7C0%7C637693009397204461%7CUnknown%7CTWFpbGZsb3d8eyJWIjoiMC4wLjAwMDAiLCJQIjoiV2luMzIiLCJBTiI6Ik1haWwiLCJXVCI6Mn0%3D%7C1000&sdata=izIzIEz3apGR9FhE08YkkemUwIIHtNkopKp8DW0aczE%3D&reserved=0) to download: **MSC Licensing Helium.**

# <span id="page-1-2"></span>**ODYSSEE CAE installation**

#### <span id="page-1-3"></span>**For Windows:**

- 1. Uninstall old versions if they exist on the computer.
	- a. For the Lunar 4.1.\*\* version and over
		- i. Go to Lunar installation directory. By default, it was: C:\Program Files\Odyssee\Lunar
		- ii. Click on **unins000.exe** to uninstall the old Lunar Application version.
		- iii. Go to advanced parameters of your system to remove the environment variable **QUASAR\_LIBS.**
	- b. Since ODYSSEE CAE 2021 version:
		- i. Go to ODYSSEE CAE installation directory.
		- By default, it was: C:\Program Files\ODYSSEE\CAE
		- ii. Click on unins000.exe to uninstall the old version of ODYSSE CAE.
- 2. If ODYSSEE CAE was already installed in past, removed manually the examples directory in personal user directory: UserName\Documents\ODYSSEE\CAE\Examples

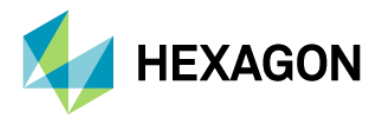

- 3. Execute the new set-up **ODYSSEE CAE\_2023.\*\_x64.exe**.
- 4. Select the language.
- 5. During the installation select the directory installation and click on **Next**. By default, it is: C:\Program Files\ODYSSEE\CAE
- 6. Select **Create a desktop shortcut** and click on **Next** button.
- 7. Click on **install** button.
- 8. Execute ODYSSEE CAE.

### <span id="page-2-0"></span>**Licenses**

A license file has been sent by e-mail from your Hexagon/MSC contact.

ODYSSEE-CAE\_2023.\*\_x64.exe is compatible with **Helium MSC licensing** (FLEXERA system).

To check the license:

• Launch **ODYSSEE CAE – Lunar.** 

If the license features are not found:

• A pop-up window will display:

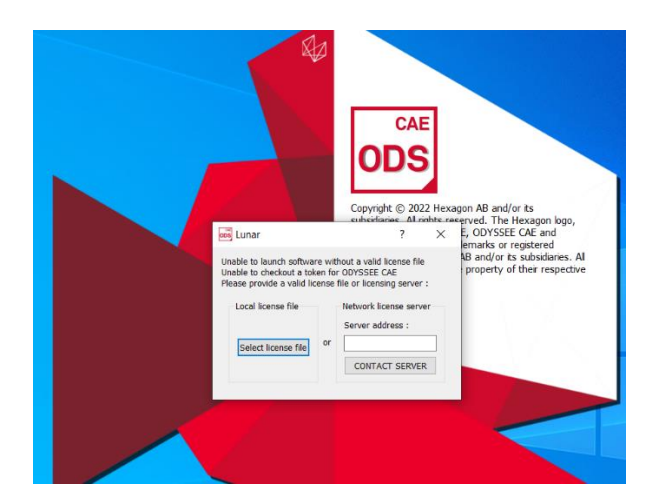

- For both types of licenses (Network or seat), enter the following information in the second column **Network license server**: **27500@HOSTNAME**
	- o HOSTNAME of the server if you received a network license.
	- o HOSTNAME of the local computer if you received a seat license.

**Note**: for seat license, to obtain the host name, open a command prompt and enter ipconfig/all.

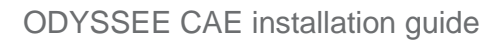

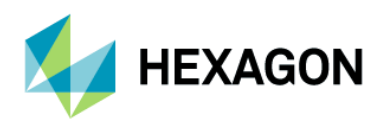

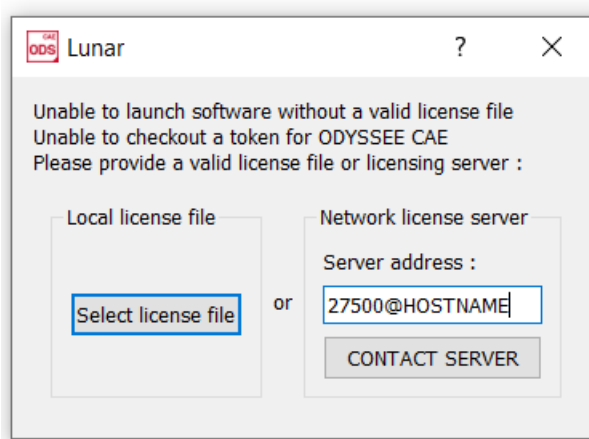

• Click on Contact server.

**Note (Windows)**: if Lunar GUI doesn't open, check that the LMtool service is started.

- Launch LMtools.exe.
- Go to the Service/License
- Select the good service in the list.
- Go to Start/Stop/reread tab.
- Start the service.
- Retry to launch the application.

**Note**: If there is no service, please refer to **MSC Licensing Helium User's Guide.pdf** available in [MSC Software Download Center.](https://eur02.safelinks.protection.outlook.com/?url=https%3A%2F%2Fmscsoftware.flexnetoperations.com%2F&data=04%7C01%7C%7C2c1a24e9aa5749f1c72a08d98a69d435%7C1b16ab3eb8f64fe39f3e2db7fe549f6a%7C0%7C0%7C637693009397204461%7CUnknown%7CTWFpbGZsb3d8eyJWIjoiMC4wLjAwMDAiLCJQIjoiV2luMzIiLCJBTiI6Ik1haWwiLCJXVCI6Mn0%3D%7C1000&sdata=izIzIEz3apGR9FhE08YkkemUwIIHtNkopKp8DW0aczE%3D&reserved=0)

### <span id="page-3-0"></span>**Check the license feature(s):**

- Open ODYSSEE CAE Lunar gui interface
- Go to **Help** top menu.
- Select **About ODYSSEE CAE.**
	- o The license type and HOST name is display in the **Abouts Lunar** window

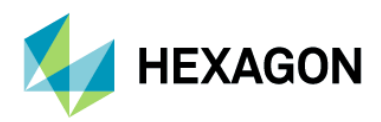

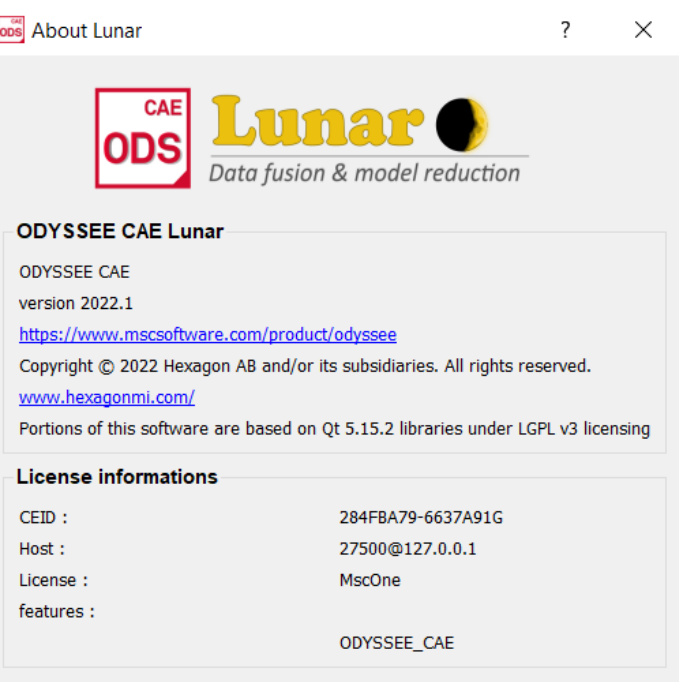

# <span id="page-4-0"></span>**Examples for Windows**

#### Lunar examples are available in:

C:\Program Files\ODYSSEE\CAE\Documentation\Lunar\examples Or into

.\Documents\ODYSSEE\CAE\Examples\Lunar

#### Pulsar examples are available in:

C:\Program Files\ODYSSEE\CAE\Documentation\Pulsar\examples Or into

.\Documents\ODYSSEE\CAE\Examples\Pulsar

Nova examples are available in: C:\Program Files\ODYSSEE\CAE\Documentation\Nova\examples Or into .\Documents\ODYSSEE\CAE\Examples\Nova

#### Quasar examples are available in:

C:\Program Files\ODYSSEE\CAE\Documentation\Quasar\examples Or into .\Documents\ODYSSEE\CAE\Examples\Quasar

# <span id="page-4-1"></span>**Help Documents for Windows**

#### The Help document for Lunar is available in: C:\Program Files\ODYSSEE\CAE\Documentation\Lunar\Lunar Help 2022.\*.pdf

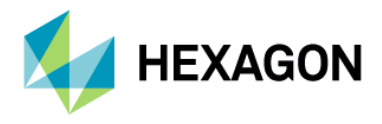

#### The Help document for Quasar is available in:

C:\Program Files\ODYSSEE\CAE\Documentation\Quasar\Quasar Help 2022.\*.pdf

#### The Help document for Nova is available in:

C:\Program Files\ODYSSEE\CAE\Documentation\Nova\Nova Help 2022.\*.pdf

The Lunar, Nova and Quasar Help documents are also available in **Help** top menu from Lunar interface.

#### The Help document for Pulsar is available in:

C:\Program Files\ODYSSEE\CAE\Documentation\Pulsar\Pulsar Help 2022.\*.pdf

It is also available in **Help** top menu from Pulsar interface.